## Module Switch Admin Language

This [Module](https://doc.tiki.org/Module) displays a language picker to change the language of admin site.

## Usage

To use module **Switch Admin Language** in a wiki page:

{module module="switch\_lang\_admin" mode="droplist"}

where: Displays a language picker to change the language of admin site.

[Go to the source code](https://gitlab.com/tikiwiki/tiki/-/blob/master/modules/mod-func-switch_lang_admin.php)

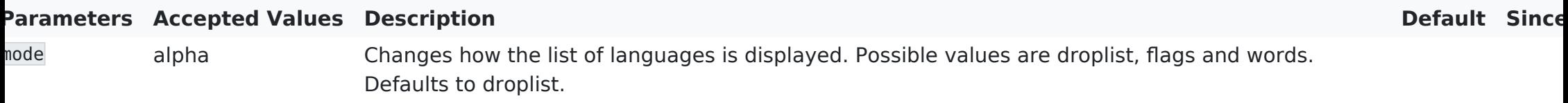

## Example

In the example below we pass in a wiki page the module Switch Admin Language through the plugin module. So, this code:

{module module="switch\_lang\_admin" mode="droplist"}

Would produces on this site:

Switch Admin Language

English

## Related Pages

See these pages for information that applies for all modules:

- [Module](https://doc.tiki.org/Module)  Overall introduction and overview
- [Module Admin](https://doc.tiki.org/Module+Admin) Introduction to the module admin pages for site-wide and individual module settings
	- [Assigning Modules](https://doc.tiki.org/Assigning+Modules) How to select a module to configure it
	- [Module Settings Interface](https://doc.tiki.org/Module+Settings+Interface) Interface for configuring individual module settings
	- [Module Settings Parameters](https://doc.tiki.org/Module+Settings+Parameters) Explanation of standard parameter settings for modules
	- [Creating Custom Modules](https://doc.tiki.org/Creating+Custom+Modules) How to create user modules
- $\cdot$  [Index of Modules](https://doc.tiki.org/Index+of+Modules)  $-$  Links to the documentation of individual modules
- [User Modules](https://doc.tiki.org/User+Modules)  How (if the feature is active) users can choose and place their modules
- $\cdot$  [Mods Type Modules](https://doc.tiki.org/Mods+Type+Modules)  $-$  Links to modules that are installed as components